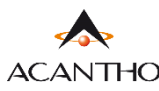

## **MAX UC DESKTOP GUIDA INSTALLAZIONE**

• *Download del client* MaX UC Desktop (Windows e Mac), *manuali* (Desktop/Mobile) al seguente URL:

<https://www.acantho.it/assistenza/>

• *Download del client* MaX UC Desktop (Windows e Mac) al seguente URL:

<https://extrafibra.acantho.it/> (Accedere con le proprie credenziali. *Download client* nella sezione *Supporto* a fondo pagina).

<https://cloudpbx.acantho.it/>(Accedere con le proprie credenziali. *Download client* nella sezione *Supporto* a fondo pagina).

Raggiungere i *link* indicati all'*inizio* di questa *guida* per effettuare il *download* dell'applicazione

In questo esempio il download avverrà da CommPor[tal \(https://extrafibra.acantho](https://extrafibra.acantho.it/).it/), *Supporto->Download*

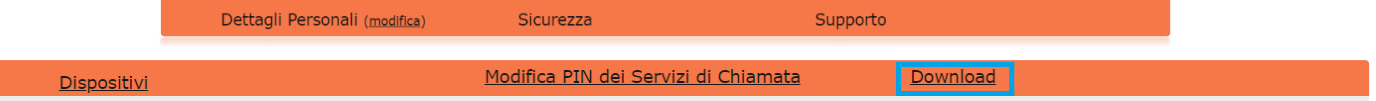

## Selezionare **Sul Computer** e successivanete il **Sistema Operativo** del proprio computer

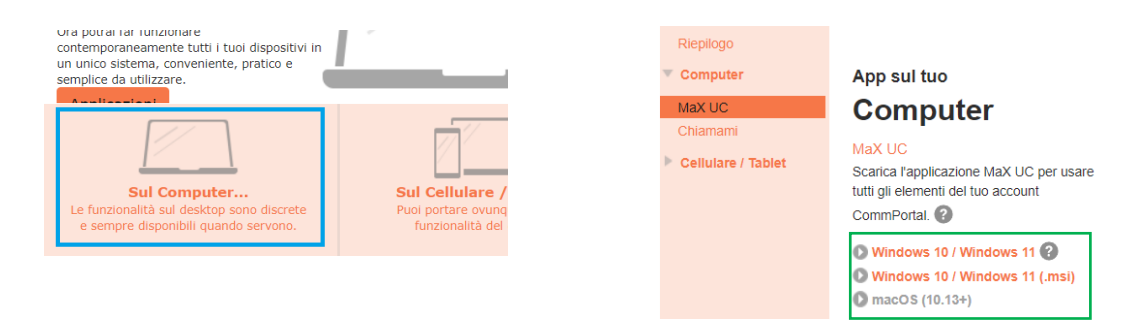

Attendere la fine del Download. Selezionare *Mostra nella cartella* e proseguire con *doppio click* sul file *maxuc.exe*  oppure cliccare direttamente su *Apri* per dare inizio all'installazione di MaX UC. Seguire le istruzioni a schermo.

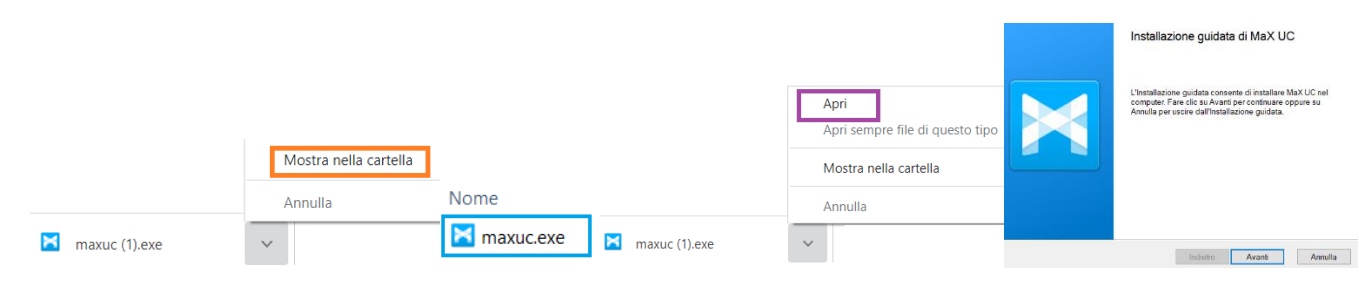

Avviare MaX UC. Per accedere selezionare:

**Accedi Manualmente** -> **Acantho** tra gli operatori ed **inserire** il numero di **telefono** e la **password** forniti in fase di attivazione

| <b>Benvenuto su MaX UC</b><br>Se hai un link di accesso, clicca su di esso per un accesso<br>più semplice.<br>Ho un link di accesso<br>Accedi manualmente | Si prega di selezionare il proprio operatore<br>telefonico.<br>Acantho<br>$\checkmark$<br>OK<br>Annulla | Si prega di inserire i dati di accesso di<br>Acantho.<br><b>Telefono / Email</b><br><b>Password</b><br>Annulla<br>Accedi |
|----------------------------------------------------------------------------------------------------|----------------------------------------------------------------------------------------------------|----------------------------------------------------------------------------------------------------|
| Versione 1.1 - Dicembre 2022                                                                                                    | Pag. 1 di 1                                                                                             |                                                                                                    |

**ACANTHO S.p.A.**Società soggetta alla direzione ed al coordinamento di Hera S.p.A. **www.acantho.it**